"StudySandboxx: A Tool for Scraping, Sandboxing, Preserving, and Preparing Interactive Web Sites for Use in Human-computer Interaction and Behavioral Studies"

## **SOFTWARE METAPAPER**

## **GABI WETHOR MATTHEWL. HALE**<sup> $\odot$ </sup>

[\\*Author affiliations can be found in the back matter of this article](#page-7-0)

## lu ubiquity press

## **ABSTRACT**

Human-computer interaction and computer-mediated behavioral psychology research studies often rely on capturing user interaction data to characterize online behaviors. IRB considerations, site policies, and/or security and privacy concerns may force researchers to use screenshots or offline copies of pages of interest, instead of live websites, in their study designs. These interaction modalities reduce the fidelity and contextual realism of web content and often affect interface aesthetic quality – due to broken links, missing images, and/or malfunctioning scripts. StudySandboxx is a tool that allows websites to be saved exactly as they appear online. The tool sandboxes websites in a way that removes dangerous scripts that threaten privacy and security. Saved websites are encapsulated into a single portable file that contains all related website resources. Finally, the tool also supports certain types of permutations commonly used in research – such as changing links in a page. The project is housed within a GitHub repository at<https://github.com/gewethor/study-sandbox>.

#### **CORRESPONDING AUTHOR: Matthew L. Hale**

Assistant Professor, School of Interdisciplinary Informatics, College of Information Science and Technology, University of Nebraska at Omaha, US

[mlhale@unomaha.edu](mailto:mlhale@unomaha.edu)

#### **KEYWORDS:**

Interactive content; human computer interaction; sandboxing; fidelity; behavioral studies; interaction studies; offline; web

#### **TO CITE THIS ARTICLE:**

Wethor G, Hale ML 2022 "StudySandboxx: A Tool for Scraping, Sandboxing, Preserving, and Preparing Interactive Web Sites for Use in Human-computer Interaction and Behavioral Studies". *Journal of Open Research Software,* 10: 6. DOI: [https://doi.org/10.5334/](https://doi.org/10.5334/jors.274) [jors.274](https://doi.org/10.5334/jors.274)

#### **(1) OVERVIEW INTRODUCTION**

Websites are increasingly rich, make use of clientside responsive rendering, and use sophisticated JavaScript and Cascading Style Sheet (CSS) frameworks to provide dynamic, interactive, and responsive online user experiences. Human-computer interaction (HCI) researchers and behavioral psychologists focusing on human-computer issues often build experiments and conduct studies that involve users interacting with website content. Engagement drivers [[19\]](#page-8-0), design aesthetics [[16](#page-8-1)], cognitive overload [[3\]](#page-8-2), and workflow efficiency [[20](#page-8-3)] are but a few active subfields in HCI research that rely on user-to-web interaction data. Due to IRB constraints, site policies, security and privacy concerns, or other reasons, studies are often forced to use offline forms of content to study user interaction [\[5](#page-8-4)]. This can mean using web pages that have been downloaded and converted for offline use [\[7\]](#page-8-5) or screenshotting live websites of interest and later showing them as static images for subject assessment [\[11,](#page-8-6) [17\]](#page-8-7). These methods diminish the fidelity, interactivity, and often, the aesthetic quality of the content – which can, in turn, limit the research study design.

User privacy, security, and safety concerns are critically important in experimental design. In webbased studies, leaking participant personal information is a real possibility, since researchers often do not have control of how a participant may interact with a site [[1](#page-8-8)], what data the site collects [\[2](#page-8-9)], or the potential network of other sites and services which may have access to user data on a live website  $[4]$  $[4]$ . For studies in the cybersecurity research domain, lack of control of webpage content is a large safety concern [[7](#page-8-5), [12](#page-8-6)], since content of interest may include malicious links, unexpected popups, malware, and other generally maligned web content.

StudySandboxx is a new content preparation tool that allows websites to be saved exactly as they appear online while ensuring privacy and security constraints are met in research studies. The tool does more than just download a webpage. It downloads every connected resource and collapses the webpage and all of its related resources into a single portable file. The file is then sandboxed (a term that means "to isolate in a contained box") to free it of unwanted, potentially dangerous, malicious, or privacy violating, scripts. StudySandboxx is built with open source technologies and can save, sandbox, and store any website online while preserving the dynamism, interactability, and aesthetic quality of the original.

#### **EXISTING WEBPAGE COLLECTION TECHNIQUES**

Multiple works [[6,](#page-8-11) [8](#page-8-12), [13\]](#page-8-13) highlight the importance of contextual realism and true-to-form interfaces when exploring research problems related to user engagement and user experience (UX). Without this realism, results may not be meaningful or applicable to the interface(s) of interest [[18\]](#page-8-14). Researchers conducting experiments

involving web-based content have the following options available to them for capturing web pages of interest: use the pages as they appear online as hosted by external entities, capture screenshots of the pages, download the pages using a browser, or develop look-alike copies of the pages themselves. Each approach has various benefits and drawbacks. Using real online websites has the most contextual realism, but websites can change at any time, making them difficult to use in studies. Privacy and security concerns also complicate user studies involving IRBs. Screenshots provide the least realism but are stable and free of privacy and security concerns. Downloading pages using a browser and running the sites offline ensure stability of the content, but pages may not render correctly or may run unwanted scripts. Developing look-alike pages deals with privacy and security concerns but is prohibitively expensive in all but trivial cases due to the time and resources required to mimic the look and feel of the real sites.

Sandboxing is a concept that derives its name from the playground. The concept implies a clean separation between what is in the sandbox and what isn't. When applied to web pages, the term is often referred to as "content sandboxing" to indicate that content is rendered in a contained, protected space. Driven by HCI and behavioral psychology, the research community has created a few sandboxing tools. Among these, two are commonly used in research studies. The first, HTTrack [[15](#page-8-15)], downloads an existing website for local use as well as any third-party resources in the site. Built for windows and Linux, HTTrack does not remove external resources and scripts hosted by 3rd parties, e.g. tracking scripts, and does not save webpage as a single file, which complicates hosting the webpages in user studies. The second, commonly used tool, named GrabzIt [[10](#page-8-16)], offers a simple API for creating thumbnails and website screenshots. The tool offers multiple tiers of account plans ranging from free to \$54.99 a month. As a screenshot-based approach, GrabzIt does not preserve the fidelity or interactive features of content, reducing realism if used in UX or user engagement research studies. Neither HTTtrack or GrabzIt provide any content customization.

Other researchers, including [\[7,](#page-8-5) [9](#page-8-17)], have used simple approaches tools such as "Save page as" or CURL (a command-line tool for downloading online media) to save pages and their sub resources to for offline usage. The problem with these approaches is that they run the same code the page has online – meaning scripts may connect to third-party resources, log participant data, or run unsafe malicious code that violates safety and privacy requirements of the research space.

Our survey of existing literature and inability to identify extant sandbox tooling that both preserved content fidelity and protected user privacy and security is what ultimately led to the creation of StudySandboxx. To exemplify this motivation further, Figures  $1-3$  show a network capture of [facebook.com](http://facebook.com) using the Chrome Developer Tools

| facebook                                                                                                    |                                                                     |                  | <b>Email or Phone</b>                           | Password<br>Log In<br>Forgot account?    |                         |              |                  |
|----------------------------------------------------------------------------------------------------|---------------------------------------------------------------------|------------------|-------------------------------------------------|------------------------------------------|-------------------------|--------------|------------------|
| <b>Connect with friends and the</b><br>world around you on Facebook.<br>See photos and updates from friends in News Feed.<br>☆<br>Share what's new in your life on your Timeline. |                                                                     |                  | <b>Sign Up</b><br>It's free and always will be. |                                          |                         |              |                  |
|                                                                                                    |                                                                     |                  | First name                                      | Last name                                |                         |              |                  |
|                                                                                                    |                                                                     |                  | Mobile number or email                          |                                          |                         |              |                  |
|                                                                                                    |                                                                     |                  | New password                                    |                                          |                         |              |                  |
|                                                                                                    |                                                                     |                  | Birthday                                        |                                          |                         |              |                  |
|                                                                                                    |                                                                     |                  | Mar $\div$ 14 $\div$ 1994 $\div$                | Why do I need to provide my<br>birthday? |                         |              |                  |
| (※ 白<br>Elements<br>Sources<br>Network<br>Performance<br>Console<br>Memory                                                                                                    | Application<br>Security                                             | Audits           |                                                 |                                          |                         |              | $A2$ : $X$       |
| $\bullet$ $\circ$<br>Group by frame<br>8<br>View: $\equiv$<br>Preserve log<br>Q<br>79                                                                                             | Offline Online<br>Disable cache                                     | $\mathbf{v}$     |                                                 |                                          |                         |              |                  |
| Hide data URLs<br>Filter<br>100 ms<br>200 ms<br>300 ms<br>400 ms                                                                                                    | XHR JS CSS Img Media Font Doc WS Manifest Other<br>500 ms<br>600 ms | 700 ms           | 1000 ms<br>900 ms<br>800 ms                     | 1100 ms<br>1200 ms                       | 1300 ms<br>1400 ms      | 1500 ms      |                  |
|                                                                                                    |                                                                     |                  |                                                 |                                          |                         |              |                  |
| Name                                                                                                    | <b>Status</b>                                                       | Type             | Initiator                                       | Size                                     | Time                    | Waterfall    | $\blacktriangle$ |
| ObgmPxQ3aZF.js                                                                                                    | 200                                                                 | script           | pkPc6ilQGeS.js:158                              | (from disk cache)                        | 6 <sub>ms</sub>         | ٠            |                  |
| atY16XpF_uX.js                                                                                                    | 200                                                                 | script           | pkPc6ilQGeS.js:158                              | (from disk cache)                        | 4 ms                    | T.           |                  |
| Ugg95XsiEbm.js                                                                                                    | 200                                                                 | script           | pkPc6ilQGeS.js:158                              | (from disk cache)                        | 8 <sub>ms</sub>         |              |                  |
| 5cWdEb6lt7z.js                                                                                                    | 200                                                                 | script           | pkPc6ilQGeS.js:158                              | (from disk cache)                        | 8 <sub>ms</sub>         | п            |                  |
| sRmWNTOyWpP.js                                                                                                    | 200                                                                 | script           | pkPc6ilQGeS.js:158                              | (from disk cache)                        | 8 <sub>ms</sub>         |              |                  |
| hrPW71F7rCL.js                                                                                                    | 200                                                                 | script           | pkPc6ilQGeS.js:158                              | (from disk cache)                        | 15 <sub>ms</sub>        | ٠            |                  |
| AvDH_H2I4AO.js                                                                                                    | 200                                                                 | script           | pkPc6ilQGeS.js:158                              | (from disk cache)                        | 8 <sub>ms</sub>         |              |                  |
| rc_ZsmAGZor.js<br>KTIk2ZBAHi7.js                                                                                                    | 200<br>200                                                          | script<br>script | pkPc6ilQGeS.js:158<br>pkPc6ilQGeS.js:158        | (from disk cache)<br>(from disk cache)   | 8 <sub>ms</sub><br>7 ms |              |                  |
| raOkx9Nt3Ti.js                                                                                                    | 200                                                                 | script           | pkPc6ilQGeS.js:158                              | (from disk cache)                        | 7 <sub>ms</sub>         | $\mathbf{r}$ |                  |
| tx33InMxxOM.js                                                                                                    | 200                                                                 | script           | pkPc6ilQGeS.js:158                              | (from disk cache)                        | 9 <sub>ms</sub>         |              |                  |
| ODJcyxUmlPd.js                                                                                                    | 200                                                                 | script           | pkPc6ilQGeS.js:158                              | (from disk cache)                        | 9 <sub>ms</sub>         | ī            |                  |
| yNObqzNkeG6.js                                                                                                    | 200                                                                 | script           | pkPc6ilQGeS.js:158                              | (from disk cache)                        | 10 <sub>ms</sub>        |              |                  |
| zEipl_etUXV.js                                                                                                    | 200                                                                 | script           | pkPc6ilQGeS.js:158                              | (from disk cache)                        | $11 \text{ ms}$         | т            |                  |
| GlwEEN7ft11.js                                                                                                    | 200                                                                 | script           | pkPc6ilQGeS.js:158                              | (from disk cache)                        | 9 <sub>ms</sub>         |              |                  |
| QBHpX9DDAQ1.is                                                                                                    | 200                                                                 | script           | pkPc6ilQGeS.is:158                              | (from disk cache)                        | 9 <sub>ms</sub>         |              |                  |
| 77 requests   240 KB transferred   Finish: 1.47 s   DOMContentLoaded: 596 ms   Load: 1.02 s                                                                                       |                                                                     |                  |                                                 |                                          |                         |              |                  |

<span id="page-2-0"></span>**Figure 1** Scripts loaded at run-time by other scripts running on [facebook.com](http://facebook.com), as shown in Chrome Developer Tools.

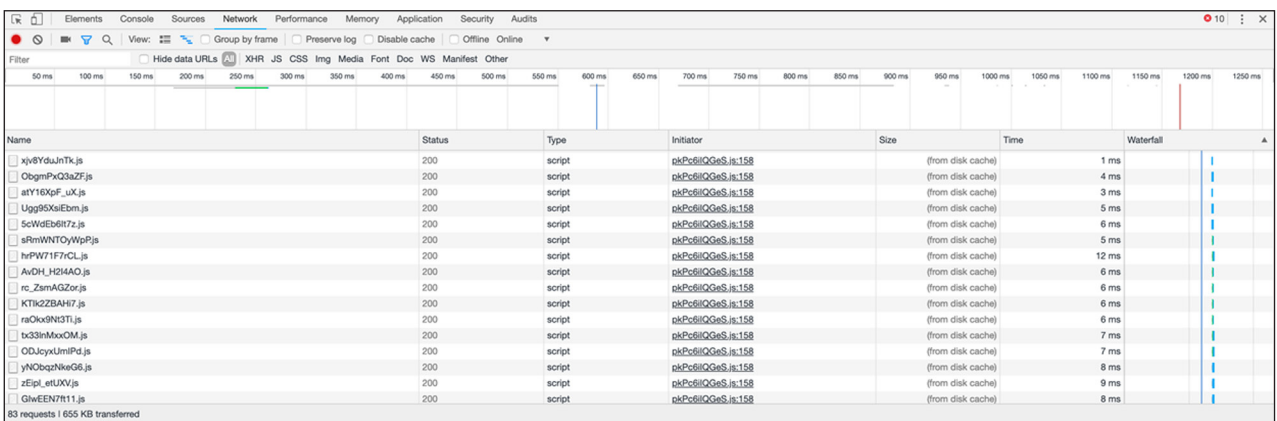

<span id="page-2-2"></span>**Figure 2** Chrome Developer Tools inspecting the network behavior of "Save as Page" version of [facebook.com.](http://facebook.com) Here the site exhibits similar run-time behavior as seen in Figure 1.

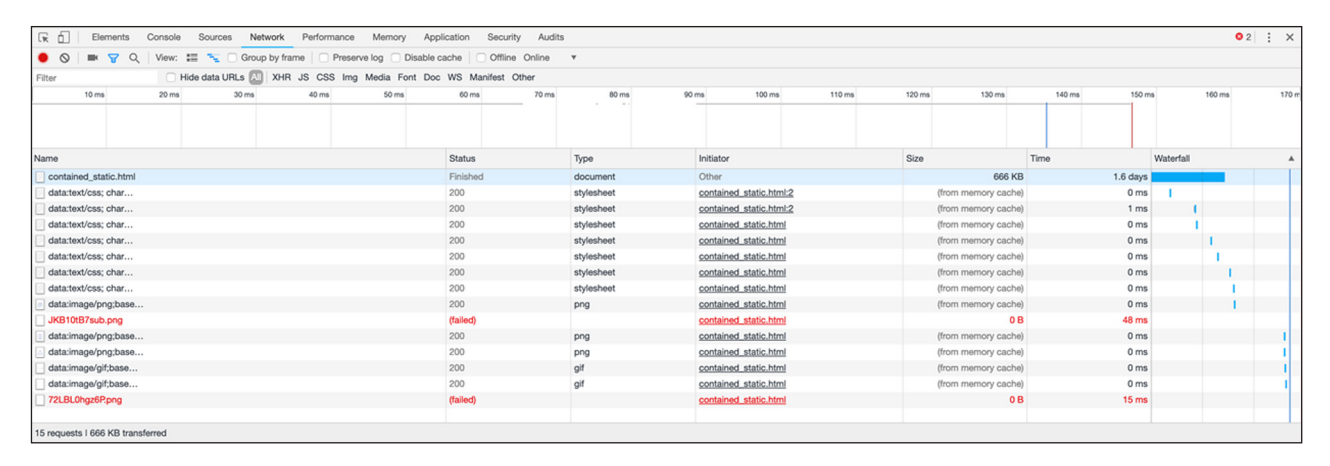

<span id="page-2-1"></span>**Figure 3** Network behavior of StudySandboxxed version of [Facebook.com.](http://facebook.com) Here the site loads only text, CSS, and image files. Overall, the number of requests has been reduced to 15 and no scripts are running in the page. The red failed image resources are advertisements from third parties.

network tab. [Figure 1](#page-2-0) shows a capture of the live online site as hosted by Facebook. [Figure 2](#page-2-2) shows the network traffic generated when the page is saved locally and run from a browser. Finally, [Figure 2](#page-2-2) shows the network traffic generated by the page after it has been saved and sandboxed using StudySandboxx. Both the Facebook origin site and the locally "Save page as" versions of the site show that scripts are running in the background and loading additional scripts dynamically at run time. These may be collecting information about the user, in this case a research participant, or associated research space. By contrast, [Figure 3](#page-2-1) shows that no scripts or third-party resources are loaded at render time or dynamically during run time afterwards. In this way, StudySandboxx alleviates risk to research participants of accidental data exfiltration.

#### **IMPLEMENTATION AND ARCHITECTURE**

In order to create a tool that meets the use cases outlined above, the following technical requirements were specified for StudySandboxx:

- **1.** Encapsulate a webpage into a single file independent of resources hosted by 3<sup>rd</sup> parties.
- **2.** Minimize any and all changes to the downloaded webpages so that they maintain the same visual effect as the original.
- **3.** Maintain interactive features while ensuring users are not redirected anywhere outside the sandboxed webpage.
- **4.** Prevent information leakage to protect user and researcher privacy.
- **5.** Block external sources from loading potentially malicious resources.
- **6.** Provide ease of use for researchers with limited or no knowledge of web development.
- **7.** Open source

To address these requirements, we created StudySandboxx as a command-line python-based tool. The overall software architecture of StudySandboxx is shown in [Figure 4](#page-3-0). The section that follows describes the details and design rationale behind the architecture.

StudySandboxx supports several types of content encapsulation (see *Usage* for command-line syntax). The tool allows users to pass a series of arguments that determine if a list of sites should be encapsulated or a single site and if the site should have its links retargeted to another domain (e.g. changing a link such as "[facebook.](https://www.facebook.com/home.php) [com/login](https://www.facebook.com/home.php)" to ["fb.com/login"](https://www.facebook.com/home.php)). The first component in the architecture shown in [Figure 4](#page-3-0) supports this invocation logic. After the mode has been determined, web content is rendered and related resources (e.g. html, CSS, js, and

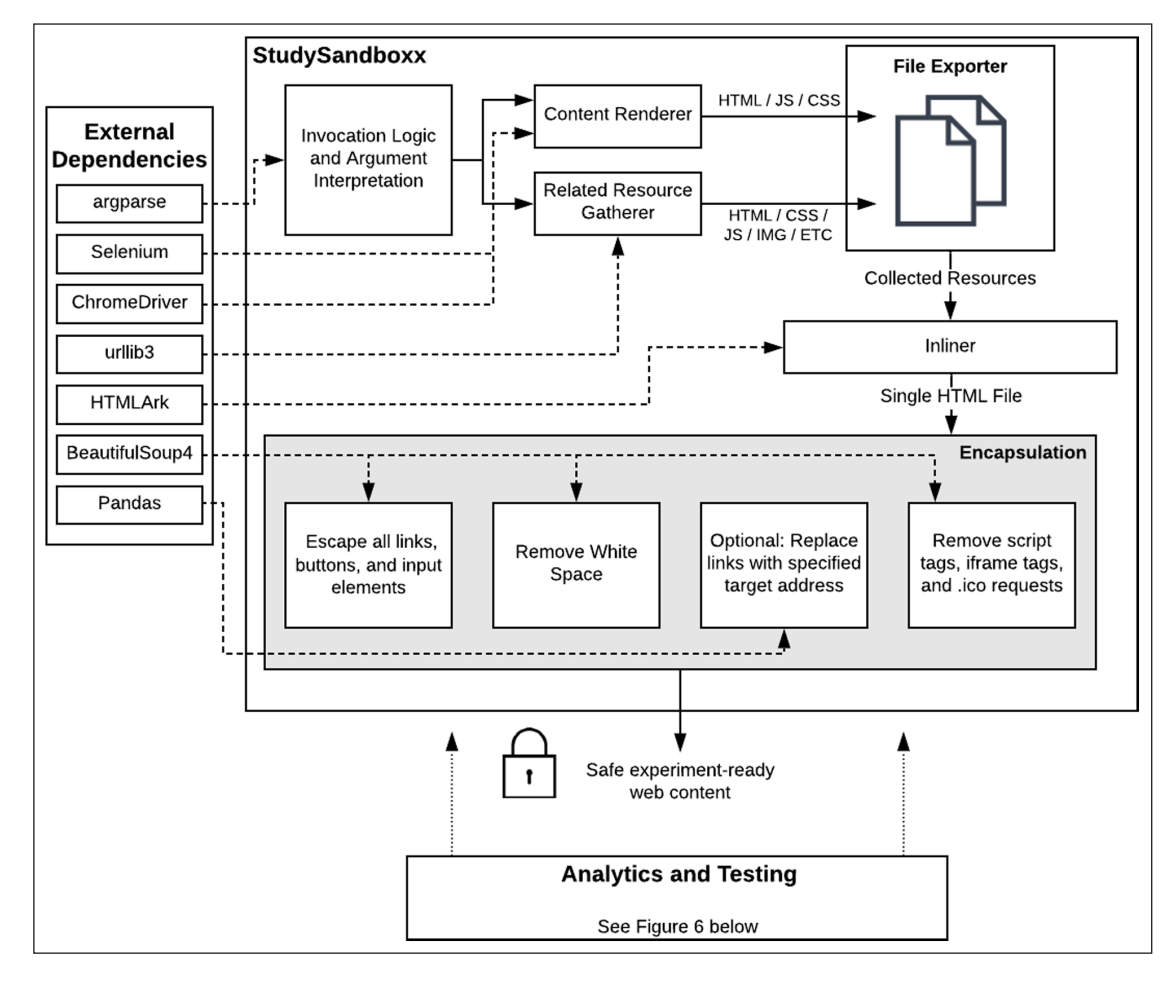

<span id="page-3-0"></span>**Figure 4** StudySandboxx Software Architecture.

images, from third party sources) are gathered. A feature that separates StudySandboxx from other webpage saving/sandboxing methods is the use of a headless browser (ChromeDriver and Selenium) to actively render the content as it would normally be rendered by a browser. This allows the tool to faithfully render JavaScript heavy client-side web content. Other staticonly approaches would not be able to support these sites since the content renders its interface at run-time in the client. Due to the variability in the use of JavaScript within websites, StudySandboxx renders content twice, once using JavaScript and once using static-only resources. Researchers are encouraged to use whichever resource best matches the origin site. Later, in this work, a set of automated tests are described to determine best match using an automated visual analytic method.

Once both the static and JavaScript pages have rendered, they are exported and saved locally before being in-lined and encoded using HTMLArk [[14](#page-8-18)]. Any third-party resources such as images and gifs gathered in earlier steps are base64 encoded into the html file so that the researcher ends up with a single file. This also allows the content to fully render without access to any external resources or locally stored files.

After the in-lining and encoding process, the content undergoes an encapsulation process. This process is another feature that separates StudySandboxx from simply using a HTML in-liner or another containerization method such as HTTtrack or GrabzIt. Using BeautifulSoup4, all interactive elements such as links, buttons, and inputs are escaped so that they will "return false" when users attempt to click on or add personal data into elements. This prevents users from getting redirected to a real site, if the content is presented in an internet-connected machine. All script and iframe tags are removed from the html or sandboxed to prevent run-time loading of potentially malicious scripts into the website. Furthermore, "icon" and "shortcut icon" link attributes are removed to prevent .ico requests from the webpage. The whitespace is also removed from the html file to minimize file size.

StudySandboxx also allows for the optional ability to replace links within the content. While the links will not redirect the user to a new site, hovering over the link in most web browsers will inform the study participant where the link would redirect them. This feature has applications in many research areas such as cybersecurity phishing studies and UI design where experimenters want to tweak web domain as an experimental parameter (e.g. determining how users respond when the see links to certain trustworthy or untrustworthy sites).

The following is a summary of the events that are performed in the data transformation process:

- **•**  Retrieves web content and associated resources
- Renders content statically and using JavaScript in a headless browser
- **•**  Base64 encodes images, gifs, and other media
- **•**  In-lines media and other resources into HTML using HTMLArk
- **•**  Escape all links, buttons, and input elements without affecting interactivity
- **•**  Removes white space
- Removes and/or sandboxes <script> and <iframe> tags
- **•**  Removes HTML attributes allowing .ico file requests
- **•**  Optional: replaces links with specified target addresses

Once the file encapsulation has finished, StudySandboxx will output two files per website entered, one statically rendered and the other rendered with JavaScript. The researcher can then determine which of the two HTML files will be most successful in their study. This project provides a testing component (further discussion below) which determines which html file is the closest, visually, to the origin using image processing and pixel comparison.

#### **USAGE**

The requirement for usability independent of web development knowledge is fulfilled based on limited installation requirements and the simple command-line execution. To get started using StudySandboxx, simply begin by cloning the GitHub repository at [https://github.](https://github.com/MLHale/study-sandboxx) [com/MLHale/study-sandboxx](https://github.com/MLHale/study-sandboxx). The repository has further detailed instructions, starting with a list of required dependencies. Command-line arguments accepted by StudySandboxx allow for single website use, multiwebsite use, and optional change of target link addresses. Specific commands are shown below consistent with the documentation on GitHub.

#### Single Website Use

To sandbox and encapsulate a single website: python3 contain.py -u [web address of site]

#### Example

python3 contain.py -u <https://www.facebook.com> containerizes the site as shown in [Figure 5](#page-5-0).

For containerization as well as transformation of content links:

python3 contain.py -u [web address of site] -l [link target address]

#### Example

python3 contain.py -u facebook.com -l [http://www.](http://www.anothersite.com) [anothersite.com](http://www.anothersite.com)

#### Multiple Website Use

If multiple websites are being containerized, the input must be passed via a csv file without the use of headers. See [Table 1](#page-5-1) for an example CSV file format.

If the user does not wish the change the target addresses of the content links, the third column should be left blank.

#### Example

python3 contain.py -i [path-to-csv]

#### **QUALITY CONTROL**

To ensure that StudySandboxx meets its requirements, the project includes an analytics and testing component that compares the output of StudySandboxxed content to its originating site along a number of metrics, described below. The component also compares our sandboxing approach against other commonly used containerization techniques – including saving the website locally using "Save As" with the format "Webpage, HTML Only", and the web capture tool GrabzIt. [Figure 6,](#page-5-2) below, overviews the flow of testing within the analytics and testing component. The flow starts by launching the Selenium web driver. Next, StudySandboxx, Grabzit, and Save As containerization techniques are run. Next the web driver framework is used to gather summary statistics about the operation of the content in its browser-based environment. Next, the content produced by each

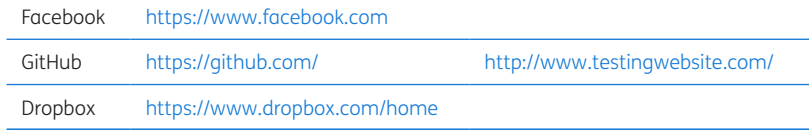

<span id="page-5-1"></span>**Table 1** Example CSV for Multiple Webpage Use.

Gabis-MacBook-Pro:containerize-experiment-stimuli gabiwethor\$ python3 contain.py -u https://www.facebook.com containerizing https://www.facebook.com containerizing js rendered html js rendered html of https://www.facebook.com successfully containerized static html of https://www.facebook.com successfully containerized End

<span id="page-5-0"></span>**Figure 5** Single Website Containerization Process.

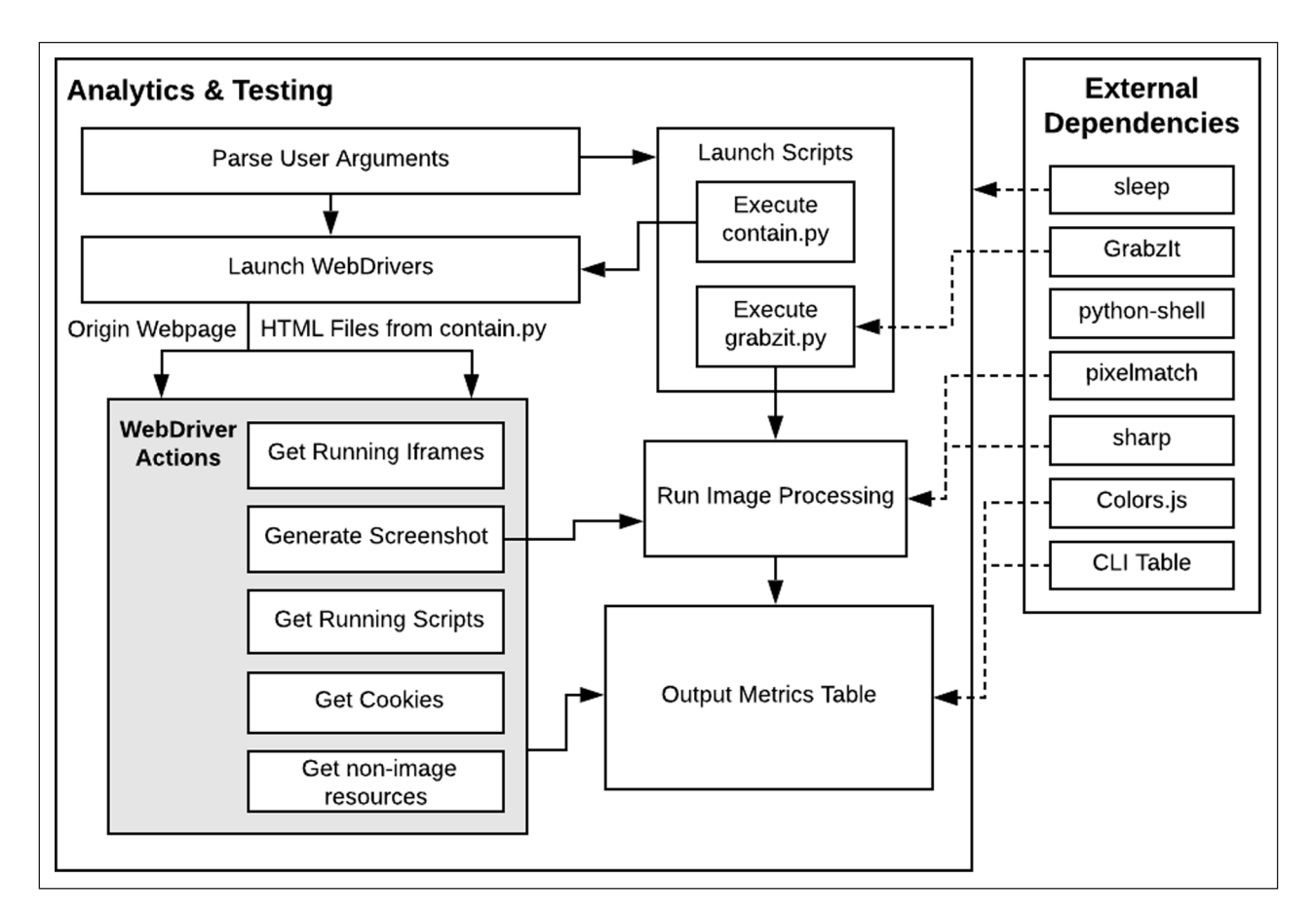

<span id="page-5-2"></span>**Figure 6** Analytics and Testing Process.

technique is screenshotted and run through a pixelmatch comparison library to determine the % difference between origin and technique. Finally, summary statistics and the pixel-match comparison are summarized into an output table and presented to the user as shown in [Figure 7](#page-6-0) below.

In order to test and compare techniques, the analytics and testing component examines several metrics in its analysis. Three traits were identified from the literature as important to user experimentation: fidelity, security, and privacy. Fidelity, in this context, is the faithfulness of the containerized content to its origin. Perfect fidelity is achieved when there is no perceivable difference between content in an experiment and the origin content it originated from. Security, in this context, is that user and experimentation resources are not compromised or harmed by web content. Privacy concerns relate to keeping user information private by not having those details leak out to unauthorized individuals or entities. In this context, privacy is very important since the experiments may involve IRBs or other protective requirements on user data. The metrics listed below in [Table 2](#page-6-1) provide objective quantitative touchpoints to examine if our software requirements within the areas of Fidelity, Security, and Privacy are met. They also allow for objective comparison to other techniques.

Most of the metrics are self-explanatory. Two, of them require some further discussion. The first, interactive elements, is the sum of all html elements that have interactive capabilities. Interactive capabilities are those that allow for a user action, such as buttons, links, mouseovers, etc. The second, pixel difference, is the percentage difference between the origin and the content generated by each respective containerization technique. The percentage of pixel difference is calculated by comparing a screenshot of the origin website and a screenshot of the website created by one of the compared techniques. This is done using an image comparison library called pixelmatch. The library creates a diff image of the two screenshots and pixel-by-pixel compares the diff with the origin screenshot.

The total number of different pixels is divided by the total amount of pixels within the screenshot (resolution 1920x1080) then multiplied by 100 to produce a percentage. It should be noted that GrabzIt automatically returns the value 0% for pixel percent difference in the output of the script. This is due to down sampling pixel issues that result from the difference in image size when running pixel comparison between the origin and GrabzIt images.

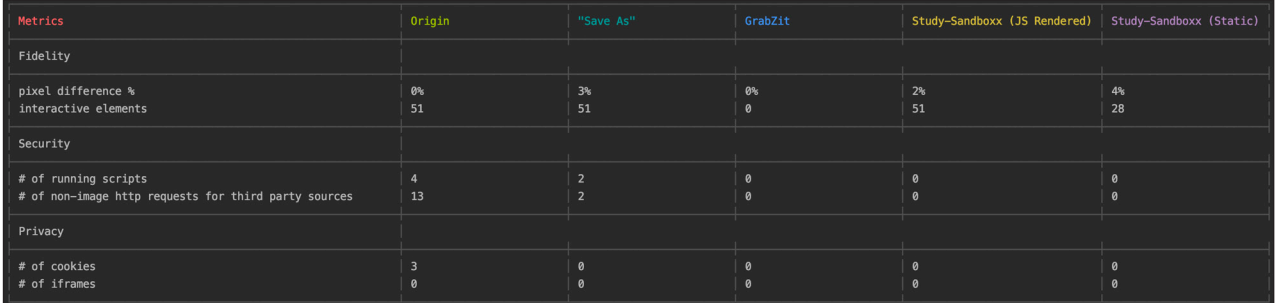

<span id="page-6-0"></span>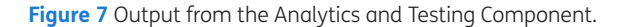

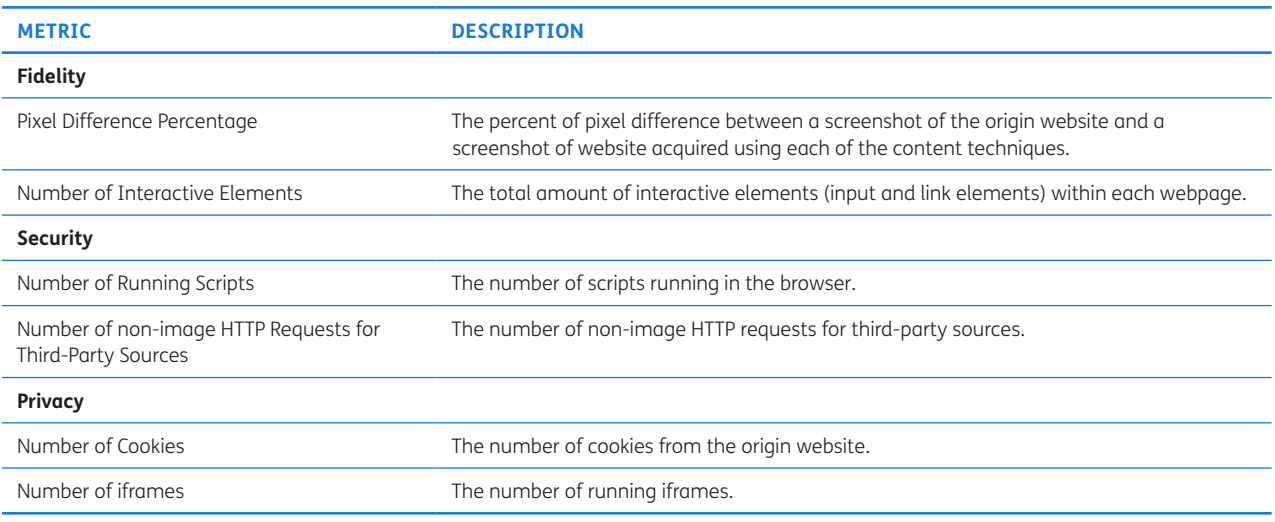

<span id="page-6-1"></span>**Table 2** Captured Fidelity, Security, and Privacy Metrics for Content Comparison.

## **(2) AVAILABILITY**

## **OPERATING SYSTEM**

Windows, MacOS, Linux

#### **PROGRAMMING LANGUAGE**

Python 3.7 (minimum Python 3.0) JavaScript

## **ADDITIONAL SYSTEM REQUIREMENTS**

Memory: 500MB RAM Disk space: 1 GB Processor: 32-bit or 64-bit

### **DEPENDENCIES**

Containerization Script Selenium 3.141.0 ChromeDriver (2.46) HTMLArk 1.0.0 argparse 1.4.0 beautifulsoup4 4.7.1 urllib3 (Python 3.4+) Pandas 0.23.4

## Testing Script

sharp 0.21.3 sleep 6.0.0 pixelmatch 4.0.2 request 2.88.0 GrabzIt 3.3.0-1 CLI Table 0.3.1 Colors.js 1.3.3 python-shell 1.0.7

## **LIST OF CONTRIBUTORS**

Gabi Wethor & Matt L. Hale

## **SOFTWARE LOCATION:**

Archive **Name:** StudySandboxx (Version 1.0). **Persistent identifier:** [http://doi.org/10.5281/zenodo.367](http://doi.org/10.5281/zenodo.3674294 ) [4294](http://doi.org/10.5281/zenodo.3674294 ) **License:** Creative Commons Attribution 4.0 International **Publisher:** Matthew L. Hale **Version published:** *v1.0.0*

**Date published:** 18/02/20

Code Repository **Name:** StudySandboxx **Identifier:** [https://github.com/MLHale/study-sandboxx](https://github.com/MLHale/study-sandboxx ) **License:** MIT **Date published:** 14/03/19

## **LANGUAGE**

English

## **(3) REUSE POTENTIAL**

From communication to news to retail to entertainment, day-to-day needs are increasingly being met online. Large shifts in individual behavior, such as increasing e-commerce, social media usage, and use of curated new sources pose new and varied research questions for behavioral psychologists, and human-computer interaction researchers studying the effects of computermediation on social and psychological user behaviors.

In lab studies of behavior, there are limited methods available which accurately emulate real-world web ecosystems in user studies. While some studies allow for participants to interact directly with live websites or in active online communities, for many this is not an option. IRB constraints, site policies, privacy concerns, and other factors can force researchers to use offline content when conducting user research. Furthermore, current offline content acquisition approaches present flaws in interactability, participant safety, and aesthetic quality. This software presents researchers with the ability to rapidly prepare webpage content for user-centric studies while at the same time does not sacrifice content richness.

StudySandboxx is a living project with availability for growth and expansion. Any developers interested in contributing to StudySandboxx can do so by making a pull request on our GitHub page, [https://github.com/](https://github.com/MLHale/study-sandboxx) [MLHale/study-sandboxx.](https://github.com/MLHale/study-sandboxx) Furthermore, if any issues arise while using this software, they may be reported within the issues tab of our repository.

## **FUNDING STATEMENT**

This work was supported in part by a Nebraska Research Initiative (NRI) grant entitled "Identifying, assessing, and mitigating wearable security issues in the internet of things." NRI is an investment by the State of Nebraska to provide a research base to enhance economic growth in business and industry, agriculture, social services and health care. The views expressed in this paper are those of the authors and do not necessarily reflect those of NRI or the State of Nebraska.

## **COMPETING INTERESTS**

The authors have no competing interests to declare.

## <span id="page-7-0"></span>**AUTHOR AFFILIATIONS**

#### **Gabi Wethor**

Associate Professor, College of Information Science and Technology, University of Nebraska at Omaha, US

**Matthew L. Hale<sup>D</sup>** [orcid.org/0000-0002-8433-2744](https://orcid.org/0000-0002-8433-2744) Assistant Professor, School of Interdisciplinary Informatics, College of Information Science and Technology, University of Nebraska at Omaha, US

## **REFERENCES**

- <span id="page-8-8"></span>1. **Ackerman MS, Mainwaring SD.** Privacy issues and humancomputer interaction. *Computer*. 2005; 27(5): 19–26.
- <span id="page-8-9"></span>2. **Adams A, Sasse MA.** Privacy in multimedia communications: Protecting users, not just data. In *People and computers XV— Interaction without frontiers*, 2001; 49–64. 2001. London: Springer. DOI: [https://doi.org/10.1007/978-1-4471-0353-0\\_4](https://doi.org/10.1007/978-1-4471-0353-0_4)
- <span id="page-8-2"></span>3. **Alomyan H.** Individual differences: Implications for Web-based learning design. *International Education Journal*. 2004; 4(4): 188–196.
- <span id="page-8-10"></span>4. **Barkhuus L.** The mismeasurement of privacy: using contextual integrity to reconsider privacy in HCI. In *Proceedings of the SIGCHI Conference on Human Factors in Computing Systems*, 2012, May; 367–376. DOI: [https://](https://doi.org/10.1145/2207676.2207727) [doi.org/10.1145/2207676.2207727](https://doi.org/10.1145/2207676.2207727)
- <span id="page-8-4"></span>5. **Beel J, Langer S.** A comparison of offline evaluations, online evaluations, and user studies in the context of research-paper recommender systems. In *International conference on theory and practice of digital libraries*, 2015, September; 153–168. Cham: Springer. DOI: [https://doi.](https://doi.org/10.1007/978-3-319-24592-8_12 ) [org/10.1007/978-3-319-24592-8\\_12](https://doi.org/10.1007/978-3-319-24592-8_12 )
- <span id="page-8-11"></span>6. **Carter AS, Hundhausen CD.** How is user interface prototyping really done in practice? a survey of user interface designers. In *2010 IEEE Symposium on Visual Languages and Human-Centric Computing*, 2010, September; 207–211. IEEE. DOI: [https://doi.org/10.1109/VLHCC.2010.36](https://doi.org/10.1109/VLHCC.2010.36 )
- <span id="page-8-5"></span>7. **Darwish A, Bataineh E.** Eye tracking analysis of browser security indicators. In *2012 International Conference on Computer Systems and Industrial Informatics*, 2012, December; 1–6. IEEE. DOI: [https://doi.org/10.1109/](https://doi.org/10.1109/ICCSII.2012.6454330) [ICCSII.2012.6454330](https://doi.org/10.1109/ICCSII.2012.6454330)
- <span id="page-8-12"></span>8. **Dede C.** Immersive interfaces for engagement and learning. *Science*. 2009; 323(5910): 66–69. DOI: [https://doi.](https://doi.org/10.1126/science.1167311) [org/10.1126/science.1167311](https://doi.org/10.1126/science.1167311)
- <span id="page-8-17"></span>9. **Dhamija R, Tygar JD, Hearst M.** Why phishing works. In *Proceedings of the SIGCHI conference on Human Factors in computing systems*, 2006, April; 581–590. DOI: [https://](https://doi.org/10.1145/1124772.1124861 ) [doi.org/10.1145/1124772.1124861](https://doi.org/10.1145/1124772.1124861 )
- <span id="page-8-16"></span>10. **GrabzIt.** 2018. Available:<https://grabz.it/>.
- 11. **Kim N, Koo B, Yoon J, Cho K.** Understanding the formation of user›s first impression on an interface design from a Neurophysiological Perspective-EEG Pilot Study. In *Proceedings of HCI Korea*, 2016; 139–145. DOI: [https://](https://doi.org/10.17210/hcik.2016.01.139) [doi.org/10.17210/hcik.2016.01.139](https://doi.org/10.17210/hcik.2016.01.139)
- <span id="page-8-6"></span>12. **Miyamoto D, Blanc G, Kadobayashi Y.** November. Eye can tell: On the correlation between eye movement and phishing identification. In *International Conference on Neural Information Processing*, 2009; 3847–3852. Cham: Springer. DOI: [https://doi.org/10.1007/978-3-319-26555-1\\_26](https://doi.org/10.1007/978-3-319-26555-1_26 )
- <span id="page-8-13"></span>13. **Petrie H, Harrison C.** Measuring users› emotional reactions to websites. In *CHI'09 Extended Abstracts on Human Factors in Computing Systems*, 2009; 3847–3852. DOI: [https://doi.org/10.1145/1520340.1520582](https://doi.org/10.1145/1520340.1520582 )
- <span id="page-8-18"></span>14. **Powell D.** HTMLArk; 2015.
- <span id="page-8-15"></span>15. **Roche X.** HTTrack Website Copier; 2018.
- <span id="page-8-1"></span>16. **Schenkman BN, Jönsson FU.** Aesthetics and preferences of web pages. *Behaviour & Information Technology*. 2000; 19(5): 367–377. DOI: [https://doi.](https://doi.org/10.1080/014492900750000063 ) [org/10.1080/014492900750000063](https://doi.org/10.1080/014492900750000063 )
- <span id="page-8-7"></span>17. **Stojmenovic M, Pilgrim C, Lindgaard G.** Perceived and objective usability and visual appeal in a website domain with a less developed mental model. In *Proceedings of the 26th Australian computer-human interaction conference on design*, 2014, December; 316–323. DOI: [https://doi.](https://doi.org/10.1145/2686612.2686660 ) [org/10.1145/2686612.2686660](https://doi.org/10.1145/2686612.2686660 )
- <span id="page-8-14"></span>18. **Tashiro JS, Dunlap D.** The impact of realism on learning engagement in educational games. In *Proceedings of the 2007 conference on Future Play*, 2007, November; 113–120. DOI: [https://doi.org/10.1145/1328202.1328223](https://doi.org/10.1145/1328202.1328223 )
- <span id="page-8-0"></span>19. **Webster J, Ahuja JS.** Enhancing the design of web navigation systems: The influence of user disorientation on engagement and performance. *Mis Quarterly*. 2006; 661–678. DOI: [https://doi.org/10.2307/25148744](https://doi.org/10.2307/25148744 )
- <span id="page-8-3"></span>20. **Wiley K, Getto G.** A UX workflow for building awesome applications. *Communication Design Quarterly Review*. 2015; 3(3): 49–52. DOI: [https://doi.](https://doi.org/10.1145/2792989.2792996) [org/10.1145/2792989.2792996](https://doi.org/10.1145/2792989.2792996)

#### **TO CITE THIS ARTICLE:**

Wethor G, Hale ML 2022 "StudySandboxx: A Tool for Scraping, Sandboxing, Preserving, and Preparing Interactive Web Sites for Use in Human-computer Interaction and Behavioral Studies". *Journal of Open Research Software,* 10: 6. DOI:<https://doi.org/10.5334/jors.274>

**Submitted:** 26 March 2019 **Accepted:** 06 March 2020 **Published:** 12 July 2022

#### **COPYRIGHT:**

© 2022 The Author(s). This is an open-access article distributed under the terms of the Creative Commons Attribution 4.0 International License (CC-BY 4.0), which permits unrestricted use, distribution, and reproduction in any medium, provided the original author and source are credited. See<http://creativecommons.org/licenses/by/4.0/>.

*Journal of Open Research Software* is a peer-reviewed open access journal published by Ubiquity Press.

# $|u|$   $\partial$